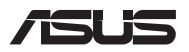

# *Посібник поновлення*

# **Знімання кришки відсіку**

- A. Вийміть гвинти з кришки відсіку ноутбука.
- B. Витягніть кришку відсіку і повністю зніміть її з ноутбука.

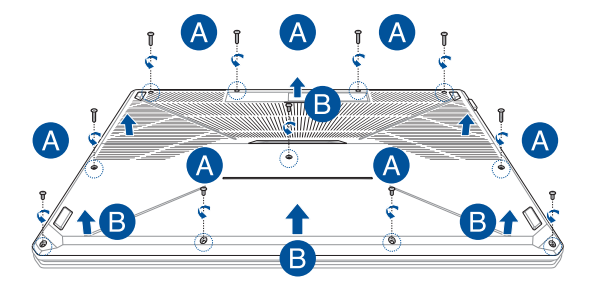

Щоб встановити кришку відсіку на місце:

- А. Прилаштуйте і встановіть на місце кришку відсіку.
- B. Закріпіть кришку за допомогою попередньо вийнятих гвинтів.

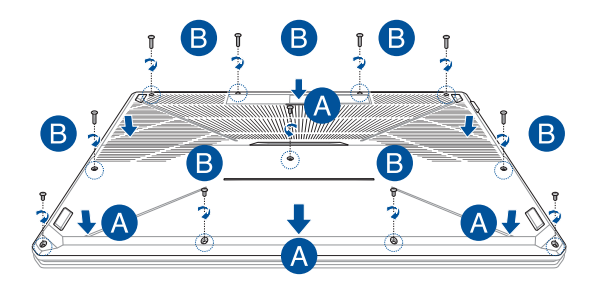

## **Встановлення модуля пам'яті**

Збільште обсяг пам'яті ноутбука, встановивши модуль пам'яті у відповідний відсік. Нижче викладено покрокову процедуру встановлення модуля пам'яті у ноутбук.

> **УВАГА!** Перш ніж знімати кришку відсіку, від'єднайте від ноутбука всі під'єднані аксесуари, телефони, телекомунікаційні лінії, а також джерело живлення (зовнішнє джерело живлення, акумуляторний блок тощо).

**ВАЖЛИВО!** Інформацію про можливості розширення пам'яті ноутбука за рахунок встановлення модуля можна отримати в авторизованому сервісному центрі або пункті продажу. Для гарантії максимальної сумісності та надійності роботи купуйте модулі пам'яті в авторизованих пунктах продажу цього ноутбука.

### **ПРИМІТКА.**

- **•** Вигляд нижньої панелі ноутбука та модуля пам'яті може різнитися залежно від моделі, але процедура встановлення модуля пам'яті однакова.
- **•** Рекомендовано встановлювати модуль пам'яті під наглядом професіоналів. Також по допомогу можна звернутися до авторизованого сервісного центру.

A. Зніміть кришку відсіку.

**ПРИМІТКА.** Докладніше про це читайте в розділі *Знімання кришки відсіку* цього посібника.

- B. Прилаштуйте і вставте модуль пам'яті у відповідний відсік.
- C. Натисніть на модуль пам'яті, щоб почулося клацання і він зафіксувався.

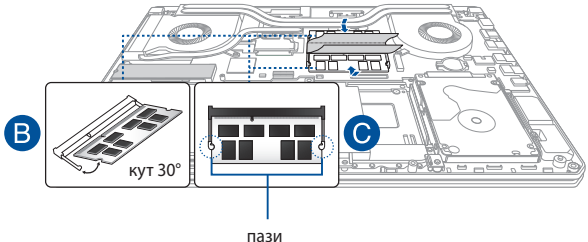

### **Встановлення жорсткого диска**

Якщо потрібно встановити новий жорсткий диск на портативний ПК, виконуйте наступні кроки:

> **ВАЖЛИВО!** Для гарантії максимальної сумісності та надійності роботи купуйте жорсткі диски в авторизованих пунктах продажу цього ноутбука.

**УВАГА!** Перш ніж знімати кришку відсіку, від'єднайте від ноутбука всі під'єднані аксесуари, телефони, телекомунікаційні лінії, а також джерело живлення (зовнішнє джерело живлення, акумуляторний блок тощо).

### **ПРИМІТКА.**

- **•** Вигляд нижньої панелі ноутбука та жорсткого диска може різнитися залежно від моделі, але процедура встановлення жорсткого диска однакова.
- **•** Рекомендовано заміняти жорсткий диск під наглядом професіоналів. Також по допомогу можна звернутися до авторизованого сервісного центру.

A. Зніміть кришку відсіку.

**ПРИМІТКА.** Докладніше про це читайте в розділі *Знімання кришки відсіку* цього посібника.

- B. Викрутіть гвинти, які фіксують відсік для жорсткого диска до апаратного відсіку ноутбука.
- C. (Додатково) Якщо в ноутбук вже вставлено жорсткий диск, від'єднайте відсік для ноутбука від порту, як показано на малюнку нижче.

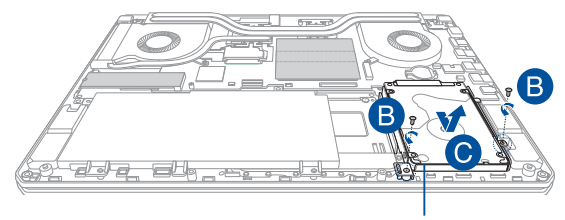

відсік для жорсткого диска

- D. (Додатково) Якщо у відсік для жорсткого диска вже встановлено жорсткий диск, виконайте наведені нижче кроки, щоб вийняти старий жорсткий диск.
	- 1. Викрутіть усі гвинти з боків відсіку для жорсткого диска.
	- 2. Вийміть жорсткий диск із відсіку, покладіть його на суху пласку поверхню друкованою платою догори, як показано на малюнку нижче.

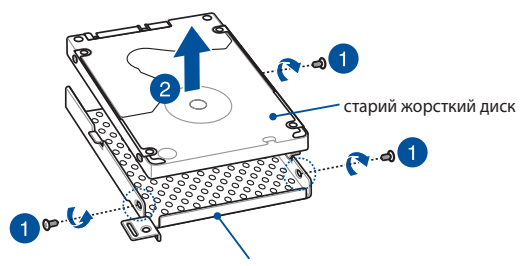

відсік для жорсткого диска

- E. Встановіть новий жорсткий диск друкованою платою до відсіку для диска. Зверніть увагу, щоб роз'єми портів жорсткого диска не перекривалися деталями відсіку для диска.
- F. Встановіть жорсткий диск і закріпіть його за допомогою попередньо вийнятих гвинтів.

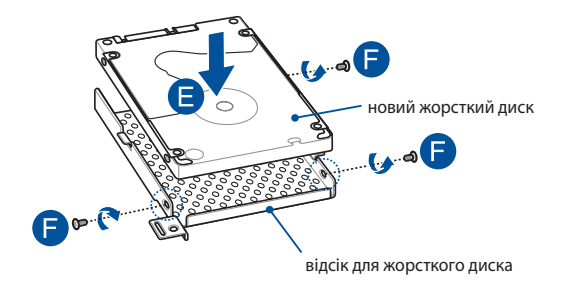

- G. Встановіть відсік для жорсткого диска назад в апаратний відсік ноутбука, прилаштувавши адаптер жорсткого диска до порту жорсткого диска. Посуньте відсік для жорсткого диска, щоб він під'єднався до ноутбука.
- H. Закріпіть відсік для жорсткого диска за допомогою попередньо вийнятих гвинтів.

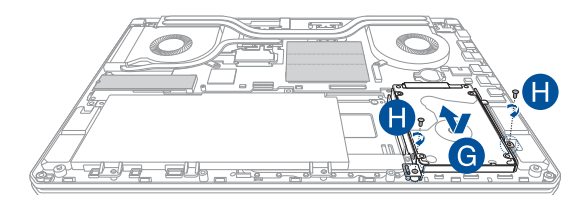

# **Встановлення карти М.2**

Нижче наведено покрокову процедуру встановлення в ноутбук сумісної карти М.2

> **ВАЖЛИВО!** Для гарантії максимальної сумісності та надійності роботи купуйте карти М.2 в авторизованих пунктах продажу цього ноутбука.

**УВАГА!** Перш ніж знімати кришку відсіку, від'єднайте від ноутбука всі під'єднані аксесуари, телефони, телекомунікаційні лінії, а також джерело живлення (зовнішнє джерело живлення, акумуляторний блок тощо).

#### **ПРИМІТКА.**

- **•** Вигляд нижньої панелі ноутбука та карти М.2 може різнитися залежно від моделі, але процедура встановлення карти однакова.
- **•** Рекомендовано встановлювати карту М.2 під наглядом професіоналів. Також по допомогу можна звернутися до авторизованого сервісного центру.
- Гніздо M.2 2280 підтримує і PCIe (NVMe) SSD, і SATA SSD.

A. Зніміть кришку відсіку.

**ПРИМІТКА.** Докладніше про це читайте в розділі *Знімання кришки відсіку* цього посібника.

- В. Підніміть клапан, що закриває отвір модуля карти, після чого зрівняйте з отвором карту М.2 і вставте її до отвору.
- С. Закріпіть карту М.2 на місці гвинтом з комплекту і прикріпіть кінчик клапана до карти М.2 так, щоб він надійно став на місце.

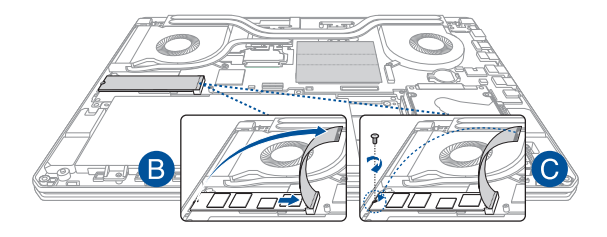

**ВАЖЛИВО!** Щоб запобігти втраті даних, обов'язково застосуйте інструмент Optane Disable, перш ніж виймати твердотільний диск Intel® Optane™. Щоб дізнатися більше, відвідайте https://www.asus.com/support.

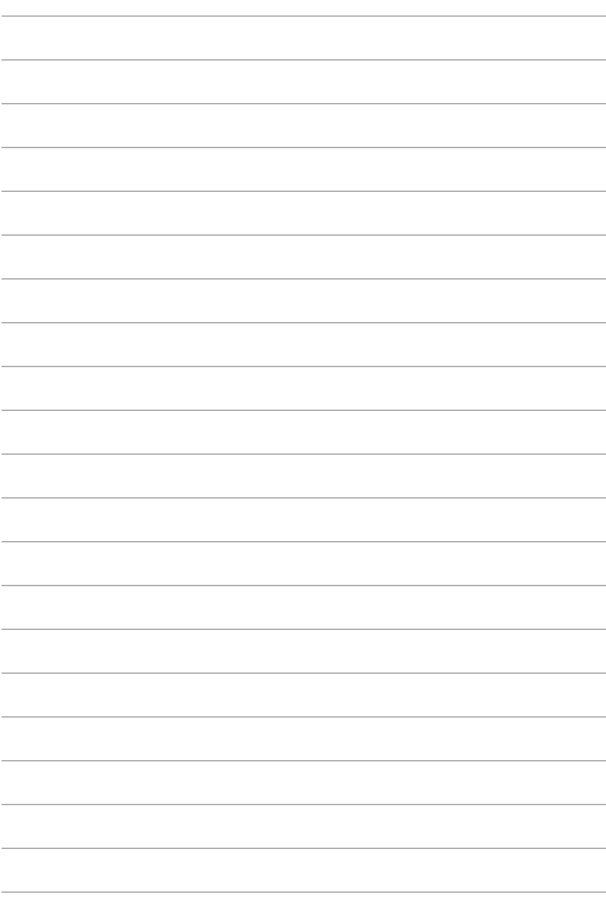